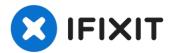

# **ASUS Q400A-BHI7N03 Optical Drive Replacement**

If your laptop can no longer read CDs/DVDs, the...

Written By: Matthew Gold

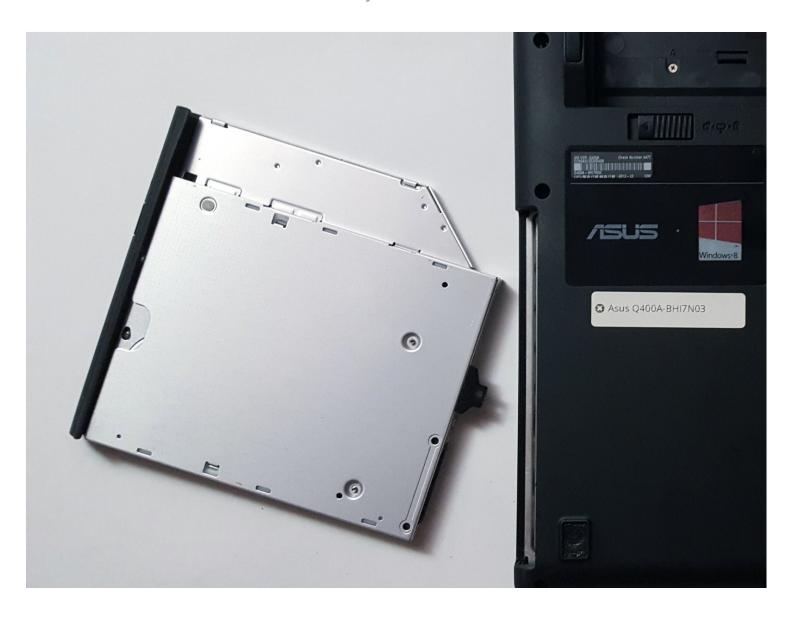

#### INTRODUCTION

If your laptop can no longer read CDs/DVDs, the optical drive may need to be replaced. Use this guide to remove and replace the optical drive.

#### TOOLS:

Phillips #0 Screwdriver (1) Metal Spudger (1)

#### Step 1 — Battery

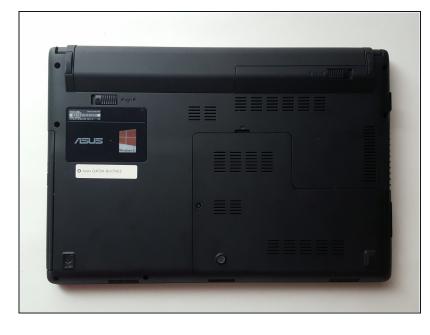

- Turn off the laptop.
- Disconnect the charging cable from the laptop.
- A Failure to unplug the cable could result in electric shock.
- Flip the laptop over so that it is upside down.
- i The slightly raised area is the battery.
- Orient the laptop so that the battery is away from you.

# Step 2

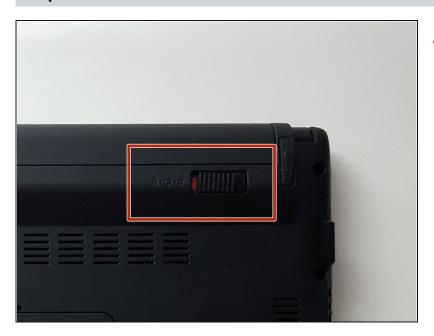

 In the top right corner, push the tab to the right to the unlocked position.

## Step 3

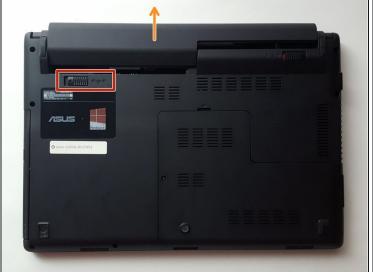

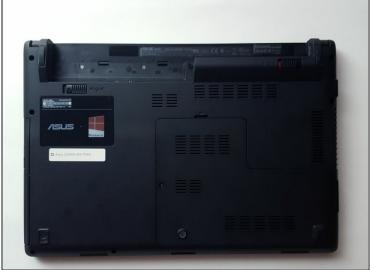

- Find the tab in the top left corner. With one finger, pull the tab to the left to the unlocked position.
- While holding this tab in the unlocked position, gently pull the battery away from you.

## Step 4 — Optical Drive

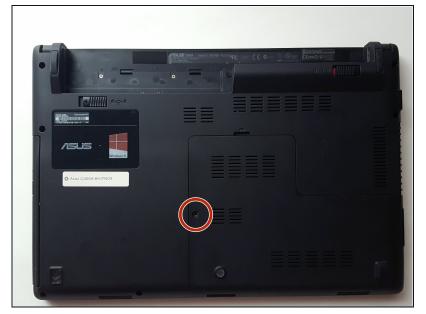

 Locate and remove the 8mm PH0 screw near the middle of the laptop.

# Step 5

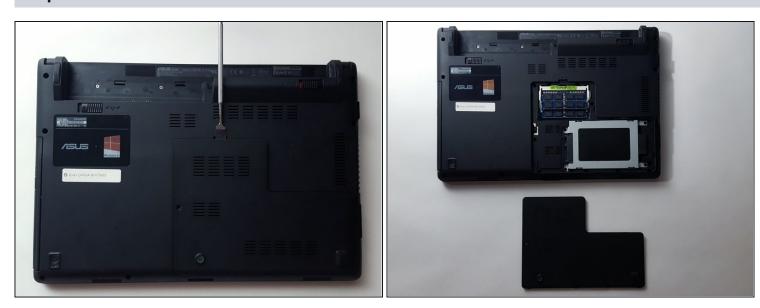

• Use a metal opening tool to remove the L-shaped, plastic cover.

⚠ To avoid breaking the plastic, alternate the sides where you pry.

#### Step 6

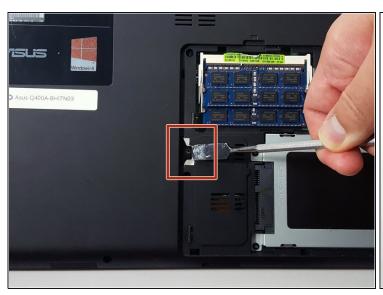

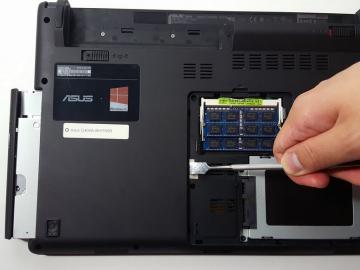

 On the left side of the section, there is a metal tab. Using a metal opening tool, push the tab as far as possible to the left.

⚠ Only push on the metal tab so you do not damage the surrounding plastic.

 Once the optical drive is sticking out of the left side of the laptop, slide it smoothly out of its slot.

To reassemble your device, follow these instructions in reverse order.